## THE RESEARCH LAB *GALE INTERACTIVE: SCIENCE*

On the *Gale Interactive: Science* homepage, click **Browse Activities**. You may use **Filter By Category** options to narrow results, or **Search Activities** for a topic of interest. Click to open one of the activities.

Use **Start Activity** to begin interacting with your selected 3D Model. You can zoom in and manipulate it in a variety of ways. Use the dots at the bottom of the viewer, or the arrow to move through the model. As you complete the activity, answer the questions below.

## **ACTIVITY:**

WHY DID YOU SELECT THIS ACTIVITY?

DESCRIBE THE ACTIVITY AND THE STEPS YOU TOOK TO COMPLETE IT.

## WHAT DID YOU LEARN?

ACCESS *GALE INTERACTIVE: SCIENCE* AT

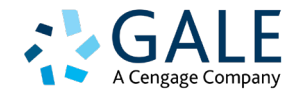